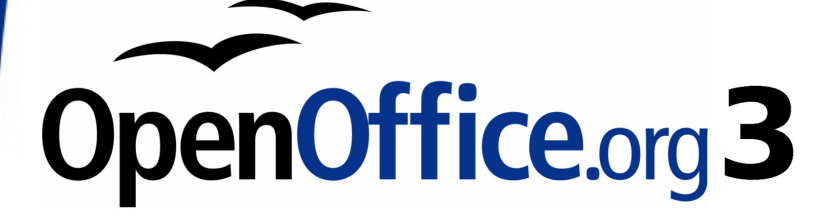

*Calc Guide*

# *Appendix A Keyboard Shortcuts*

This PDF is designed to be read onscreen, two pages at a time. If you want to print a copy, your PDF viewer should have an option for printing two pages on one sheet of paper, but you may need to start with page 2 to get it to print facing pages correctly. (Print this cover page separately.)

# <span id="page-1-0"></span>**Copyright**

This document is Copyright © 2005–2010 by its contributors as listed in the section titled **Authors**. You may distribute it and/or modify it under the terms of either the [GNU General Public License,](http://www.gnu.org/licenses/gpl.html) version 3 or later, or the [Creative Commons Attribution License,](http://creativecommons.org/licenses/by/3.0/) version 3.0 or later.

All trademarks within this guide belong to their legitimate owners.

### **Authors**

Richard Barnes Peter Kupfer Iain Roberts Magnus Adielsson Sandeep Samuel Medikonda Jean Hollis Weber

### **Feedback**

Please direct any comments or suggestions about this document to: [authors@documentation.openoffice.org](mailto:authors@documentation.openoffice.org)

### **Acknowledgments**

Much credit for this work is due to the unselfish efforts of Bill Wilson and Dr. Bob Smith.

### **Publication date and software version**

Published 16 March 2010. Based on OpenOffice.org 3.2.

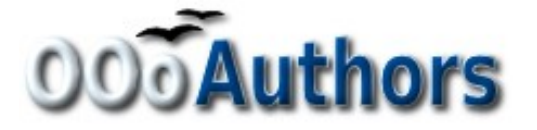

*You can download an editable version of this document from <http://oooauthors.org/english/userguide3/published/>*

### **Contents**

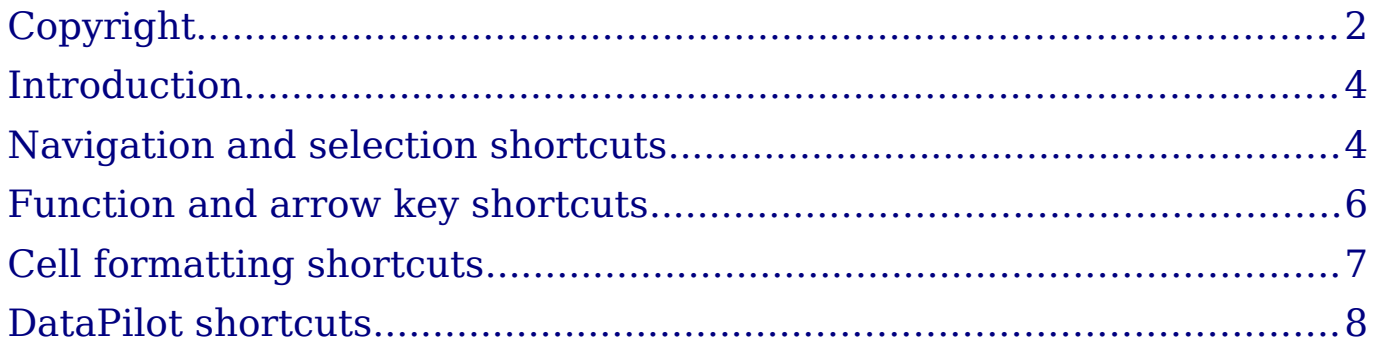

# <span id="page-3-1"></span>**Introduction**

You can use Calc without a pointing device such as a mouse or trackball, by using its built-in keyboard shortcuts.

OOo has a general set of keyboard shortcuts, available in all components, and a component-specific set directly related to the work of that component.

For help with OOo's keyboard shortcuts or using OOo with a keyboard only, search the OOo online help using the "shortcut" or "accessibility" keywords.

In addition to using the built-in keyboard shortcuts listed in this Appendix, you can define your own. See Chapter 14 (Setting Up and Customizing Calc) for instructions.

Formatting and editing shortcuts are described in Chapter 2 (Entering, Editing, and Formatting Data).

### <span id="page-3-0"></span>**Navigation and selection shortcuts**

| <b>Shortcut Keys</b> | <b>Effect</b>                                                                                                    |
|----------------------|----------------------------------------------------------------------------------------------------|
| $Ctrl+Home$          | Moves the cursor to the first cell in the sheet (cell A1).                                                                                                    |
| $Ctrl + End$         | Moves the cursor to the last cell on the sheet that<br>contains data.                                                                                                    |
| Home                 | Moves the cursor to the first cell of the current row.                                                                                                    |
| End                  | Moves the cursor to the last cell of the current row in<br>a column containing data.                                                                                                    |
| Ctrl+Left Arrow      | Moves the cursor to the left edge of the current data<br>range. If the column to the left of the cell that contains<br>the cursor is empty, the cursor moves to the next<br>column to the left that contains data.    |
| Ctrl+Right Arrow     | Moves the cursor to the right edge of the current data<br>range. If the column to the right of the cell that<br>contains the cursor is empty, the cursor moves to the<br>next column to the right that contains data. |
| $Ctrl+UpArrow$       | Moves the cursor to the top edge of the current data<br>range. If the row above the cell that contains the<br>cursor is empty, the cursor moves up to the next row<br>that contains data.                             |

*Table 1: Spreadsheet navigation shortcuts*

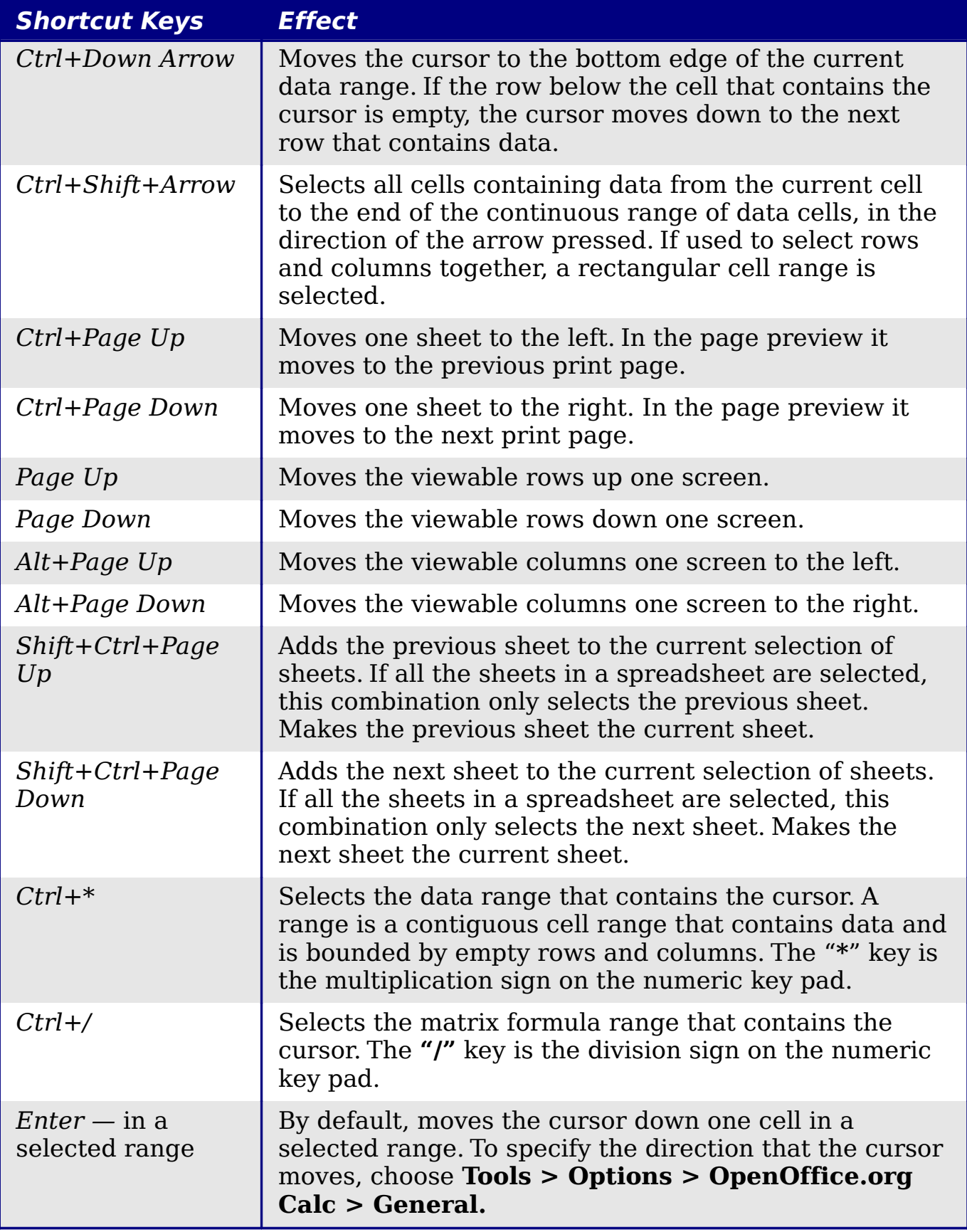

# <span id="page-5-0"></span>**Function and arrow key shortcuts**

#### *Table 2: Function key shortcuts*

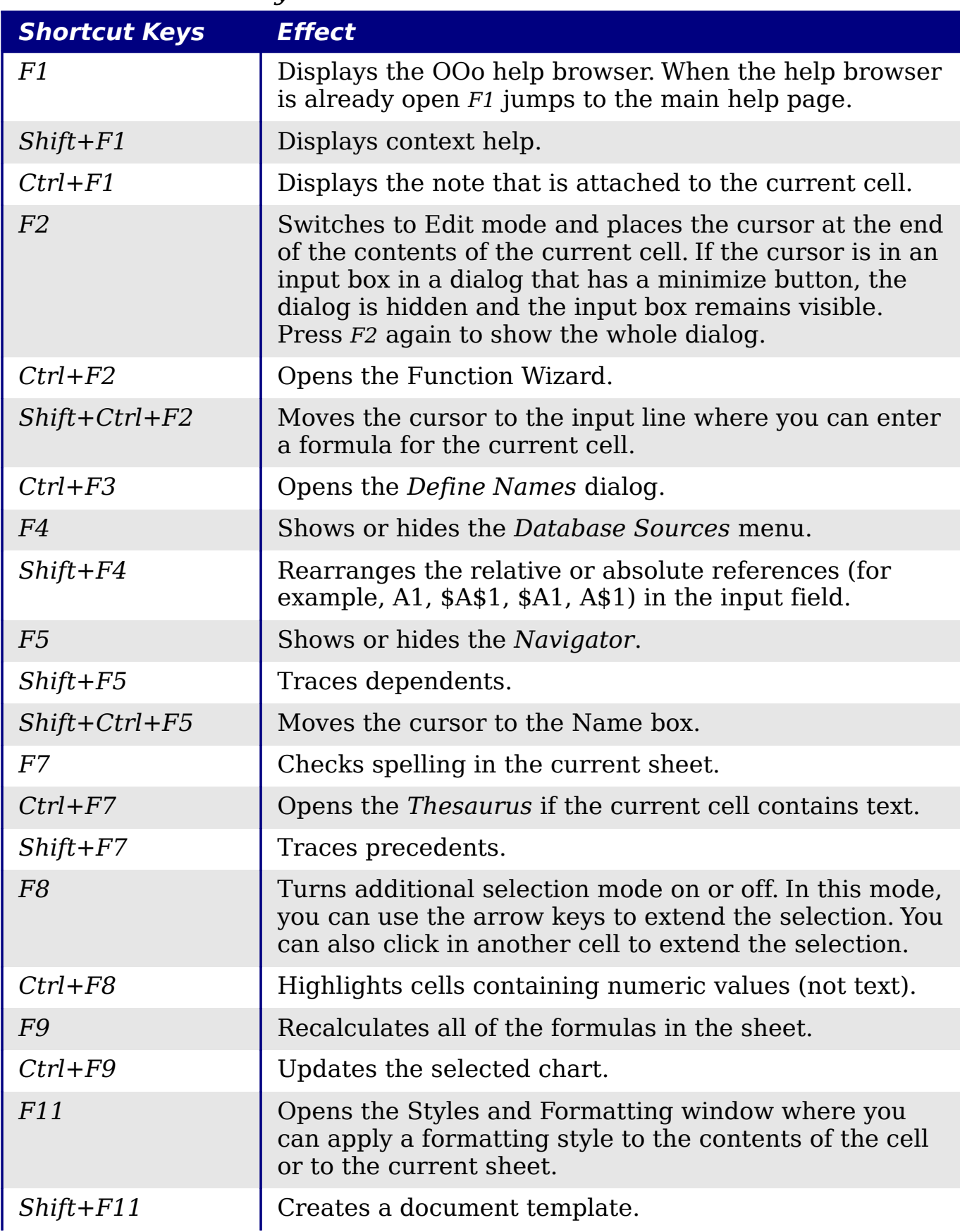

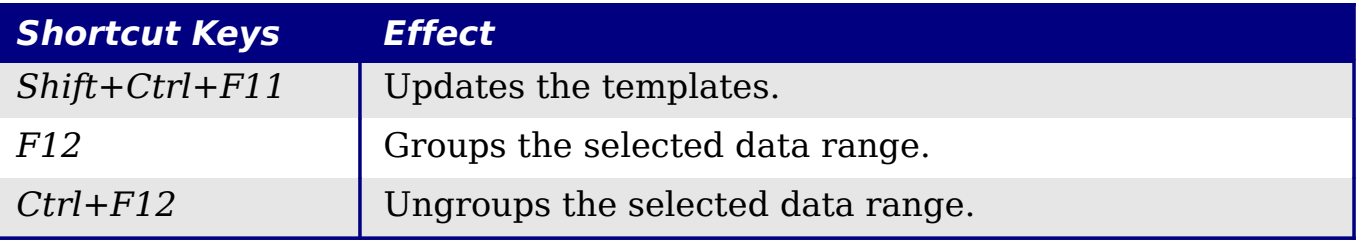

#### *Table 3. Arrow key shortcuts*

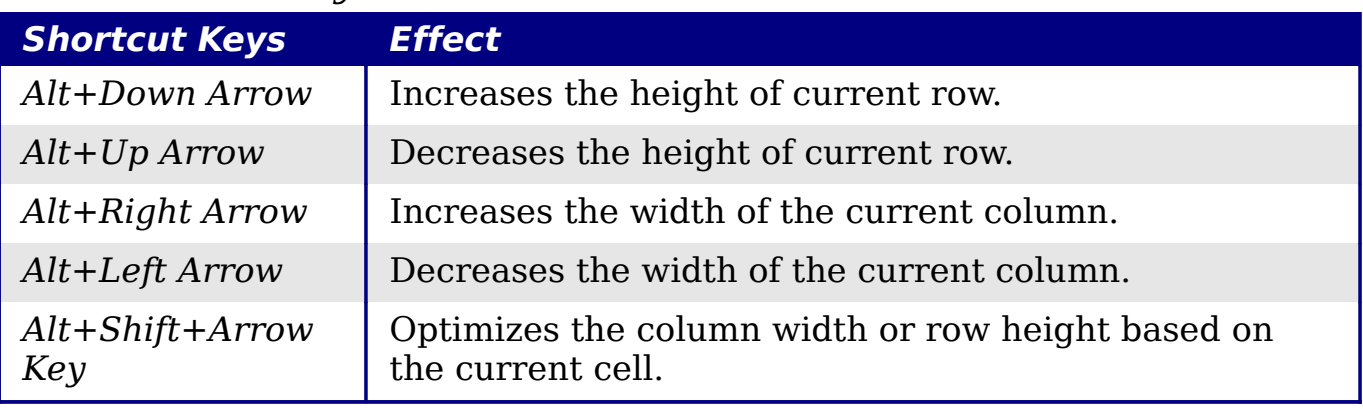

# <span id="page-6-0"></span>**Cell formatting shortcuts**

*Ctrl+1* open the Format Cells dialog.

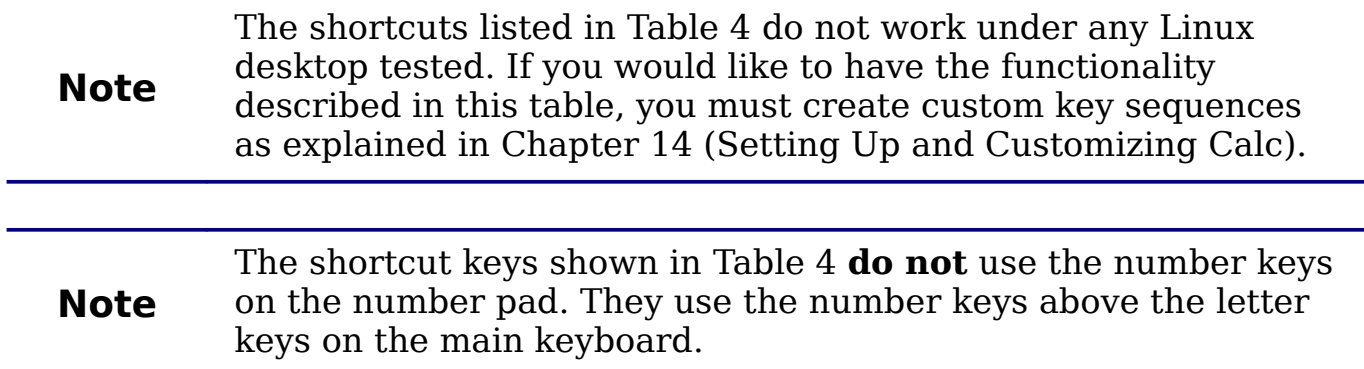

#### <span id="page-6-1"></span>*Table 4: Formatting shortcut keys*

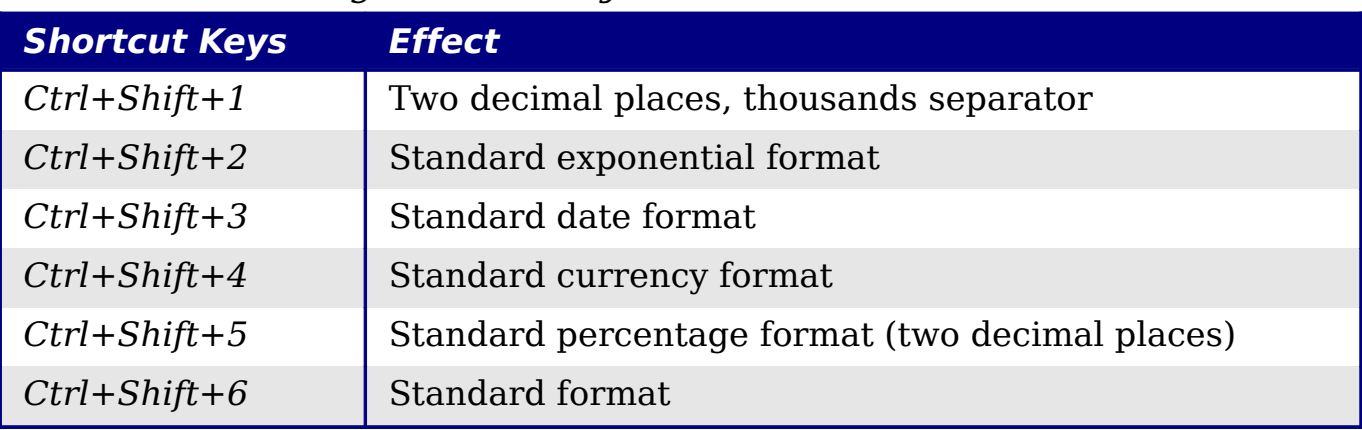

# <span id="page-7-0"></span>**DataPilot shortcuts**

#### *Table 5: DataPilot shortcut keys*

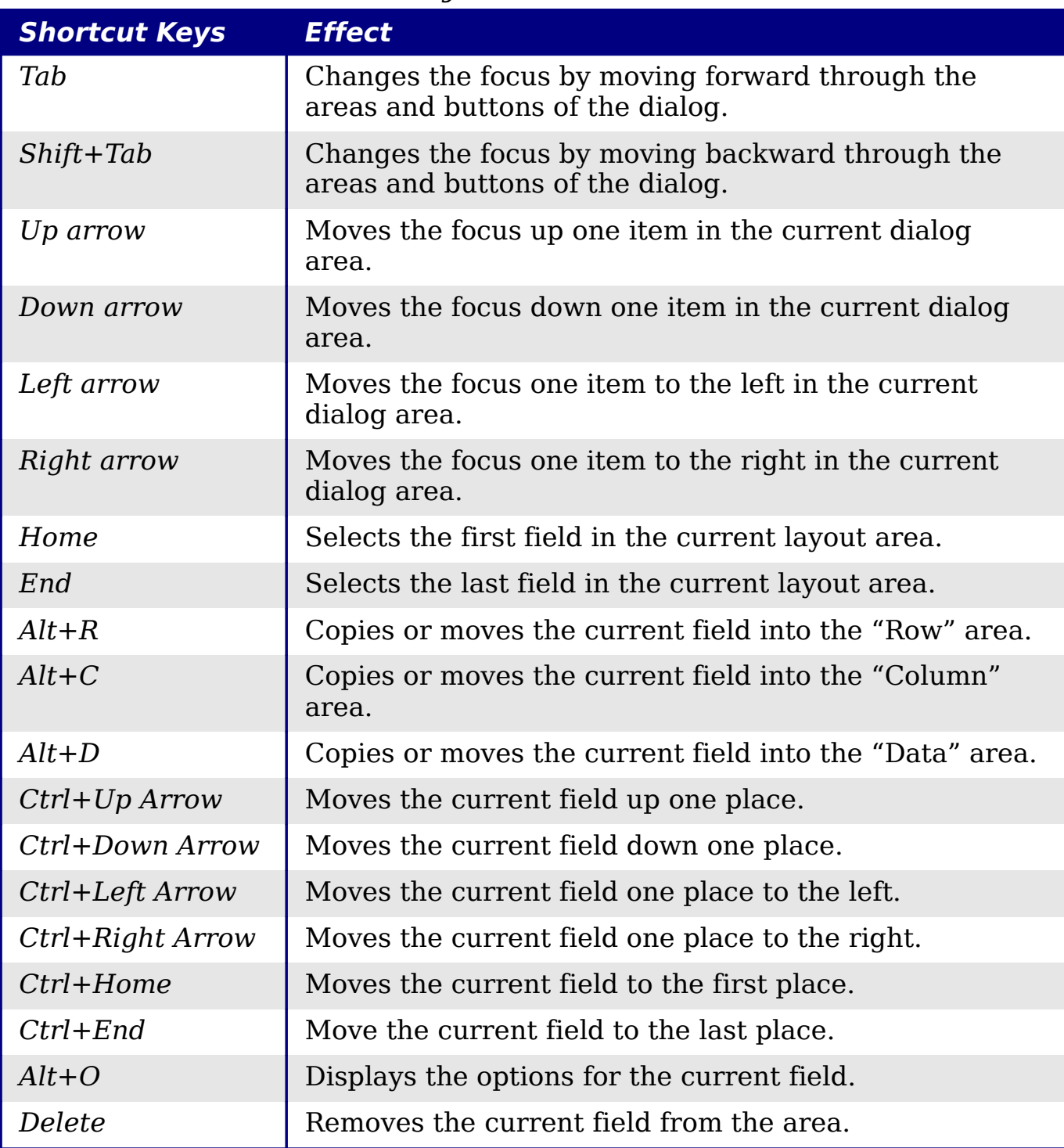